# Infrastructure Prototyping with Bolt and Vagrant

Steven Pritchard

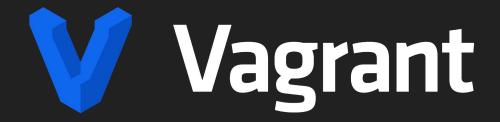

- From Hashicorp
  - o Makers of Terraform, Vault, and others
- Easy infrastructure prototyping
  - Define one or more VMs of any type with any arbitrary configuration
  - Unified configuration language for VirtualBox, libvirt, and others

https://vagrantup.com/

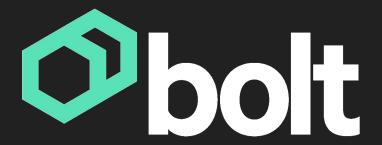

- From Puppet
  - Makers of, well, Puppet
- Orchestrates actions across systems
  - Can use any combination of commands, scripts, or even Puppet code
  - Flexible inventory, with support for custom plugins

https://puppet.com/open-source/bolt/

## **Getting Started**

Bolt

https://puppet.com/docs/bolt/latest/bolt\_installing.html

Vagrant

https://www.vagrantup.com/downloads

Vagrant provider

VirtualBox

https://www.virtualbox.org/wiki/Downloads

## **Building VMs**

- Create an empty directory to work from
- cd into it
- Run vagrant init centos/8
  - Creates a Vagrantfile with a CentOS 8 VM configured

```
Vagrant.configure("2") do |config|
config.vm.box = "centos/8"
end
```

Edit the Vagrantfile to add additional VMs

## **Building VMs**

#### Example Vagrantfile:

```
Vagrant.configure("2") do |config|
config.vm.define "centos" do |centos|
  centos.vm.box = "centos/8"
  centos.vm.provider "virtualbox" do |vb|
    vb.memory = "1024"
  end
end

config.vm.define "windows" do |windows|
  windows.vm.box = "gusztavvargadr/windows-server"
  windows.vm.provider "virtualbox" do |vb|
    vb.memory = "1024"
  end
end
end
```

To start the VMs, run vagrant up.

## **Useful vagrant subcommands**

- vagrant init
- vagrant up
- vagrant rsync
- vagrant provision
- vagrant reload
- vagrant halt
- vagrant destroy
- vagrant ssh
- vagrant status
- vagrant global-status

# **Setting up Bolt**

```
$ bolt project init
or
```

\$ bolt project init projectname

#### Creates two files

- bolt-project.yaml
- inventory.yaml

## Adding the bolt\_vagrant module

- \$ bolt module add dylanratcliffe-bolt\_vagrant
  - Updates bolt-project.yaml
  - Creates a Bolt-managed Puppetfile
  - Installs the module (plus any dependencies) in the .modules directory

https://forge.puppet.com/modules/dylanratcliffe/bolt\_vagrant

# **Enabling bolt\_vagrant inventory**

Add the following to inventory.yaml:

```
targets:
    - _plugin: task
    task: bolt_vagrant::targets
```

- Run bolt inventory show -t all
  - You should see centos and windows in the output.

## Running ad-hoc commands

Run a command across all of our VMs:

\$ bolt command run hostname -t all

# **Running scripts**

Run arbitrary scripts against our VMs:

```
$ echo hostname > myscript.ps1
```

```
$ bolt script run myscript.ps1 -t all
```

## Running tasks

Bolt tasks are scripts with some associated metadata that is used to specify script arguments, etc.

Several tasks are shipped with Bolt. You can see the current list with bolt task show.

To add additional tasks, either install additional Puppet modules that contain tasks or create a directory named *tasks* and drop in the necessary files.

## **Running tasks**

#### tasks/hostname.json:

#### tasks/hostname.sh:

#!/bin/sh

hostname

#### tasks/hostname.ps1:

hostname

## **Running tasks**

Once those files are in place, you can run the task on all nodes with the following command:

\$ bolt task run demo::hostname -t all

- Plans can run a set of commands, scripts, tasks, or other plans in a set sequence on a list of targets.
- Bolt supports two different kinds of plans
  - Plans written in YAML
  - Plans written in the Puppet language

## **Writing Plans**

Generate a new YAML plan template:

\$ bolt plan new demo::hostname1

Generate a Puppet-language plan template:

\$ bolt plan new demo::hostname2 --pp

Alternatively, add plan files in a directory named *plans* in the Bolt project

For demo::hostname1, we can modify plans/hostname1.yam1 to look like this:

```
description: Run hostname via a YAML plan
parameters:
  targets:
    type: TargetSpec
    description: A list of targets to run actions on
    default: all
steps:
    message: Hello from demo::hostname1
    name: command_step
    command: hostname
    targets: $targets
return: $command_step
```

To get the same functionality out of demo::hostname2, modify plans/hostname2.pp to look like this:

```
plan demo::hostname2 (
   TargetSpec $targets = 'all',
) {
   out::message('Hello from demo::hostname2')
   $command_result = run_command('hostname', $targets)
   return $command_result
}
```

You can run these plans with

\$ bolt plan run demo::hostname1

or

\$ bolt plan run demo::hostname2

Note that we do not need to supply a list of targets for either of these plans because they default to a target list of all.

## Using a Bolt Plan for Provisioning

With a couple of minor tweaks to our *Vagrantfile*, we can use a Bolt plan for provisioning.

First, we need to enable an experimental Vagrant feature - typed\_triggers. We can do this by adding the following line to the beginning of our *Vagrantfile*:

```
ENV['VAGRANT_EXPERIMENTAL'] = 'typed_triggers'
```

## Using a Bolt Plan for Provisioning

Next, we want to make sure that any Puppet modules that Bolt needs (like bolt\_vagrant) are installed before we try to use them. Add the following to the Vagrant.configure(2) block:

```
config.trigger.before [:up, :provision, :reload], type: :command do |trigger|
  trigger.info = 'Initializing bolt'
  trigger.run = { inline: 'bolt module install' }
end
```

## **Using a Bolt Plan for Provisioning**

Finally, we want to run our plan after all of the VMs have started:

```
config.trigger.after [:up, :provision, :reload], type: :command do |trigger|
  trigger.info = 'Running bolt plan'
  trigger.run = { inline: 'bolt plan run demo' }
end
```

## **Examples**

You can find examples of this pattern on GitHub.

https://github.com/topics/puppet-bolt?q=vagrant-environments&type=topics

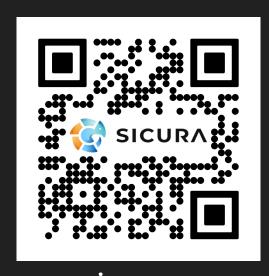

sicura.us

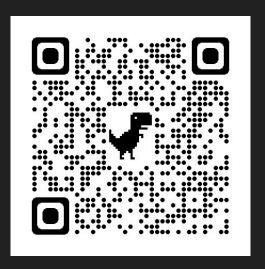

LinkedIn